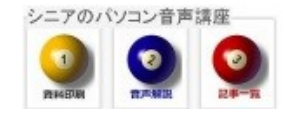

2014//07/20

# Google 地図を使う

Google 地図では、指定地の地図、経路検索、写真、ストリートビュー等を検索できます。 今回は 新浦安駅から柴又帝釈天まで車で経路を探してみましょう。

#### 1. Google 地図

Google アプリから 地図を選びます

33ん Gmail 画像 (III) Q

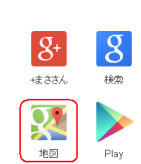

### 2. 地名検索(保存)

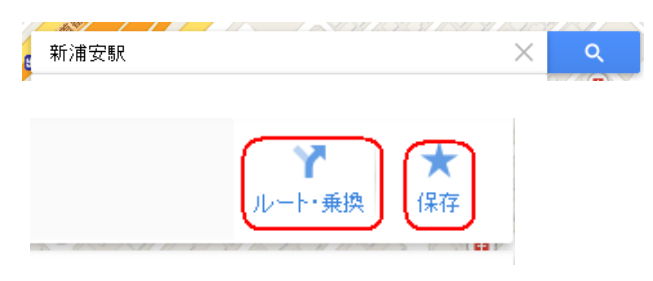

### 3. 目的地検索(保存)

柴又帝釈天と検索します、必要により保存します

### 4. (車・電車・徒歩)を選ぶ

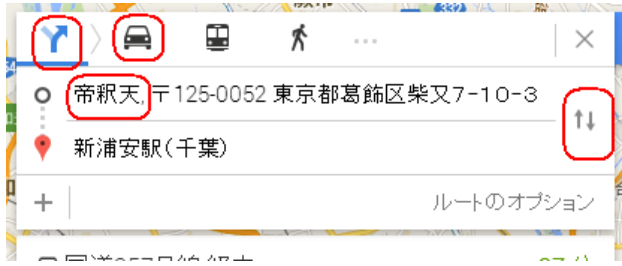

## 5. 出発地・目的地の入れ替え

4 の中の 出発地・目的地入れ替えボタンを使います

## 6. ルート候補

検索結果にいくつかの候補が表示されますので、ど れにしようかと 選びます

### 7. mini カッター

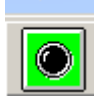

画面表示を簡単にプリントしたい時は、フリ

ーソフトの mini カッターがお奨めです。

### 8. 写真

目的地周辺の写真、Google が撮影したストリートビュ ーや室内ビューが楽しめます。

帝釈天 〒125-0052 東京都葛飾区柴又  $7 - 10 - 3$ 本日営業 5時00分~20時00分

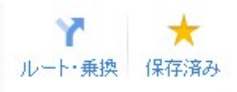

taishakuten.or.jp 03-3657-2886

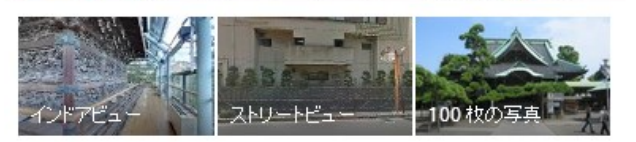

3.8 ★★★★★ 18件のクチコミ·仏教寺院

① (写真)

たくさんの写真を見ることが出来ます

② (ストリートビュー) 道路からの景色を楽しめます

③ (インドアビュー)

館内を見学しているように楽しめます

(hanaki)